## Empilement de périphériques en mode bloc

La démo est modifiée pour vous permettre de la rejouer sur votre machine en tant que root, sans utiliser de disque physique externe, clef USB, carte sd ou autre, uniquement des périphérique boucle.

Si vous utilisez WSL sous windows, il faut passer à WSL2 (ou mieux : profitez de l'occasion pour passer à virtualbox).

On part de deux périphériques loop qu'on va découper, coller, chiffrer, etc

- Point de départ : 2 disques de 100 MiB chacun
- Point d'arrivée :
	- **–** un périphérique en mode bloc chiffré de 70 MiB, formaté ext4
	- **–** un périphérique en mode bloc de 70 MiB, formaté xfs
	- **–** un périphérique en mode bloc de 50 MiB, formaté vfat

On se place dans le répertoire temporaire /tmp :

## # cd /tmp

On crée un fichier /tmp/disque1 rempli de zéros de taille 100 MiB. Pour cela, on utilise le fichier spécial /dev/zero qui est un périphérique caractère qui génère une infinité de zéros. On utilise la commande dd car il faut bien s'arrêter à un moment.

```
# dd if=/dev/zero of=disque1 bs=1MiB count=100
100+0 enregistrements lus
100+0 enregistrements écrits
104857600 octets (105 MB, 100 MiB) copiés, 0,0612908 s, 1,7 GB/s
```
Remarque : dans la démo originale, on avait d'abord testé :

```
# cp /dev/zero disque1
```
et on s'était rendu compte que le système de fichiers sur lequel était monté /tmp s'était rempli très vite, avec un fichier disque1 qui a pris toute la place avant de créer une erreur. Ne le faites pas sur les machines de TP (ou alors allez dans /dev/shm et n'oubliez pas d'effacer le fichier ensuite).

On peut voir que le fichier est plein de zéros :

```
# hexdump disque1
0000000 0000 0000 0000 0000 0000 0000 0000 0000
*
6400000
```
On fait pareil avec le fichier /tmp/disque2, ou alors on recopie le contenu de disque1 dans disque2 :

# cp disque1 disque2

Ces fichiers sont des fichiers réguliers, on peut les promouvoir en périphériques en mode bloc :

# losetup -f disque1

On regarde quel périphérique boucle est associé à disque1 :

```
# losetup --associated disque1
/dev/loop0: [0031]:3565662 (/tmp/disque1)
```
On fait pareil pour disque2 :

# losetup -f disque2

On liste les périphériques boucles existants :

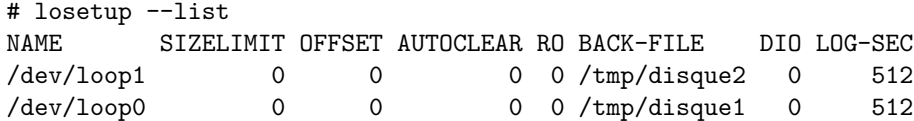

On peut voir que deux périphériques bloc sont apparus :

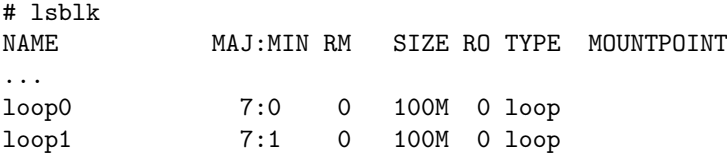

On crée une table de partitions de type msdos sur /dev/loop0 (man parted) :

# parted /dev/loop0 mklabel msdos Information: You may need to update /etc/fstab.

On peut voir qu'une *en-tête* (en: *header*) a été écrite au début du fichier :

# hexdump disque1 0000000 b8fa 1000 d08e 00bc b8b0 0000 d88e c08e 0000010 befb 7c00 00bf b906 0200 a4f3 21ea 0006 0000020 be00 07be 0438 0b75 c683 8110 fefe 7507 0000030 ebf3 b416 b002 bb01 7c00 80b2 748a 8b01 0000040 024c 13cd 00ea 007c eb00 00fe 0000 0000 0000050 0000 0000 0000 0000 0000 0000 0000 0000 \* 00001b0 0000 0000 0000 0000 e571 5a09 0000 0000 00001c0 0000 0000 0000 0000 0000 0000 0000 0000 \* 00001f0 0000 0000 0000 0000 0000 0000 0000 aa55 0000200 0000 0000 0000 0000 0000 0000 0000 0000 \* 6400000

On crée deux partitions primaires de taille 50 MiB :

# parted /dev/loop0 mkpart primary 0 50MiB Warning: The resulting partition is not properly aligned for best performance. Ignore/Cancel? C

Il est pas content, on annule (C) et on re-éssaye :

# parted /dev/loop0 mkpart primary 1MiB 50MiB Information: You may need to update /etc/fstab.

# parted /dev/loop0 mkpart primary 50MiB 100% Information: You may need to update /etc/fstab.

On liste ("ls") les périphériques en mode bloc ("blk") pour voir ou on en est :

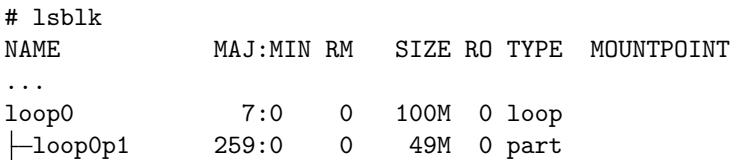

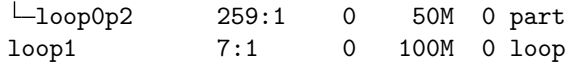

On peut aussi remarquer que le fait d'avoir créé deux partitions, n'a fait que modifier la table de partitions, mais par exemple, rien n'est écrit au milieu du disque (à la frontière entre les partitions) :

```
# hexdump disque1
0000000 b8fa 1000 d08e 00bc b8b0 0000 d88e c08e
0000010 befb 7c00 00bf b906 0200 a4f3 21ea 0006
0000020 be00 07be 0438 0b75 c683 8110 fefe 7507
0000030 ebf3 b416 b002 bb01 7c00 80b2 748a 8b01
0000040 024c 13cd 00ea 007c eb00 00fe 0000 0000
0000050 0000 0000 0000 0000 0000 0000 0000 0000
*
00001b0 0000 0000 0000 0000 e571 5a09 0000 2000
00001c0 0021 5f83 0619 0800 0000 8800 0001 5f00
00001d0 061a be83 0c32 9000 0001 9000 0001 0000
00001e0 0000 0000 0000 0000 0000 0000 0000 0000
00001f0 0000 0000 0000 0000 0000 0000 0000 aa55
0000200 0000 0000 0000 0000 0000 0000 0000 0000
*
6400000
```
Bien sur, c'est le même contenu que /dev/loop0 :

```
# hexdump /dev/loop0
```

```
0000000 b8fa 1000 d08e 00bc b8b0 0000 d88e c08e
0000010 befb 7c00 00bf b906 0200 a4f3 21ea 0006
0000020 be00 07be 0438 0b75 c683 8110 fefe 7507
0000030 ebf3 b416 b002 bb01 7c00 80b2 748a 8b01
0000040 024c 13cd 00ea 007c eb00 00fe 0000 0000
0000050 0000 0000 0000 0000 0000 0000 0000 0000
*
00001b0 0000 0000 0000 0000 e571 5a09 0000 2000
00001c0 0021 5f83 0619 0800 0000 8800 0001 5f00
00001d0 061a be83 0c32 9000 0001 9000 0001 0000
00001e0 0000 0000 0000 0000 0000 0000 0000 0000
00001f0 0000 0000 0000 0000 0000 0000 0000 aa55
0000200 0000 0000 0000 0000 0000 0000 0000 0000
*
```

```
6400000
```
On peut voir que l'espace occupé par les partitions n'a que des zéros :

```
# hexdump /dev/loop0p1
0000000 0000 0000 0000 0000 0000 0000 0000 0000
*
3100000
```
On va utiliser LVM pour recoller la première partition de /dev/loop0 (50 MiB) et /dev/loop1 (100 MiB), redécouper l'ensemble en deux périphériques de tailles 70 MiB chacun (voir le schéma des commandes LVM dans les slides du cours) :

On transforme les deux périphériques en volumes physiques LVM :

# pvcreate /dev/loop0p1 Physical volume "/dev/loop0p1" successfully created.

On peut observer que ça a écrit des choses au début de la partition (notez les indications) :

# hexdump -C /dev/loop0p1

00000000 00 00 00 00 00 00 00 00 00 00 00 00 00 00 00 00 |................| \* 00000200 4c 41 42 45 4c 4f 4e 45 01 00 00 00 00 00 00 00 |LABELONE........| 00000210 12 2c 0d 55 20 00 00 00 4c 56 4d 32 20 30 30 31 |.,.U ...LVM2 001| 00000220 33 4b 34 39 62 6a 37 63 32 30 75 31 45 65 76 39 |3K49bj7c20u1Eev9| 00000230 32 42 58 62 37 4c 46 39 4b 67 72 73 61 48 42 52 |2BXb7LF9KgrsaHBR| 00000240 00 00 10 03 00 00 00 00 00 00 10 00 00 00 00 00  $|$ ...............| 00000250 00 00 00 00 00 00 00 00 00 00 00 00 00 00 00 00 |................| 00000260 00 00 00 00 00 00 00 00 00 10 00 00 00 00 00 00 |................| 00000270 00 f0 0f 00 00 00 00 00 00 00 00 00 00 00 00 00 |................| 00000280 00 00 00 00 00 00 00 00 02 00 00 00 00 00 00 00 |................| 00000290 00 00 00 00 00 00 00 00 00 00 00 00 00 00 00 00 |................| \* 00001000 16 d6 8e db 20 4c 56 4d 32 20 78 5b 35 41 25 72 |.... LVM2 x[5A%r| 00001010 30 4e 2a 3e 01 00 00 00 00 10 00 00 00 00 00 00 |0N\*>............| 00001020 00 f0 0f 00 00 00 00 00 00 00 00 00 00 00 00 00 |................| 00001030 00 00 00 00 00 00 00 00 00 00 00 00 00 00 00 00 |................| \*

03100000

 $\mu$  in label 1.

On fait pareil pour /dev/loop1 :

```
# pvcreate /dev/loop1
 Physical volume "/dev/loop1" successfully created.
```
On les fusionne en un volume group LVM nommé vg\_disque :

# vgcreate vg\_disque /dev/loop0p1 /dev/loop1 Volume group "vg\_disque" successfully created

Si vous refaites un hexdump -C sur les deux périphériques bloc, vous verrez les indications sur le volume group (exercice).

On découpe le volume groupe LVM en deux volumes logiques de 70 MiB :

- # lvcreate -L 70MiB vg\_disque Rounding up size to full physical extent 72,00 MiB Logical volume "lvol0" created.
- # lvcreate -L 80MiB vg\_disque Volume group "vg\_disque" has insufficient free space (18 extents): 20 required.
- # lvcreate -L 70MiB vg\_disque Rounding up size to full physical extent 72,00 MiB Logical volume "lvol1" created.

On jette un oeil, les deux volumes logiques sont bien des périphériques en mode bloc :

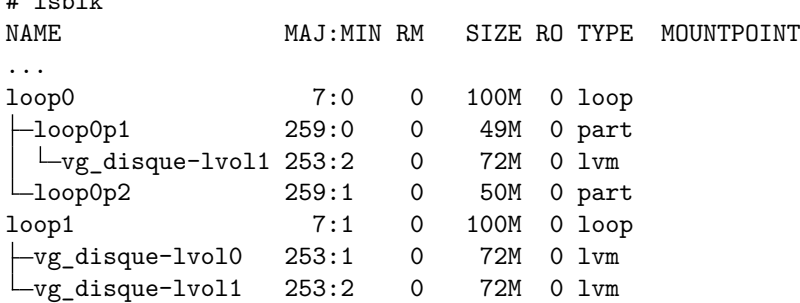

On remarque que bien que lsblk nous montre la situation comme s'il s'agissait d'arbres, en fait vg\_disque-lvol1 apparaît 2 fois, car ce périphérique bloc est à cheval entre les périphériques loop0p1

et loop1. Comme on l'a discuté en cours, la relation entre les périphériques en mode bloc est plutôt un DAG (*directed acyclic graph*, structure représentant une relation de dépendance).

Notez aussi que les volumes physiques LVM et le volume group LVM ne sont pas des périphériques bloc, mais des étapes intérmédiaires spécifiques à LVM (ils n'apparaîssent pas dans la sortie de la commande lsblk).

On chiffre le premier volume logique :

# cryptsetup luksFormat /dev/mapper/vg\_disque-lvol0

WARNING! ======== Cette action écrasera définitivement les données sur /dev/mapper/vg\_disque-lvol0. Are you sure? (Type uppercase yes): YES Saisissez la phrase secrète pour /dev/mapper/vg\_disque-lvol0 : Vérifiez la phrase secrète :

Remarque, si on fait un :

# hexdump -C /dev/mapper/vg\_disque-lvol0

on observe qu'un énorme header a été ajouté à la suite du header LVM : il commence par "SKUL" (qui est le renversé de "LUKS" : *Linux Unified Key Setup*), c'est le header de la nouvelle "couche de chiffrement" correspondant au prériphérique bloc chiffré. Ce header contient de nombreux octets apparement aléatoires, car il contient la clef de chiffrement du périphérique chiffré, cette clef est elle-même chiffrée avec la phrase de passe que nous venons d'entrer.

Après le chiffrement de ce périphérique en mode bloc, on ne voit pas de périphérique en mode bloc apparaître :

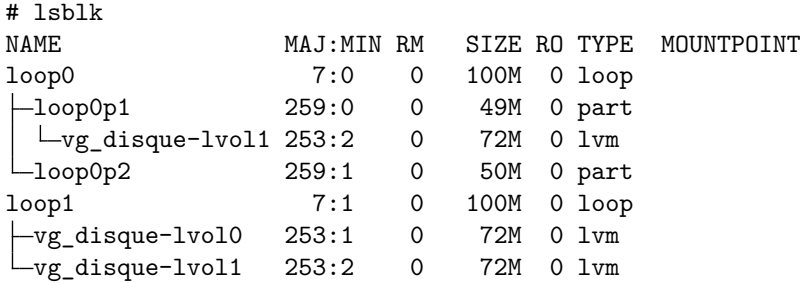

C'est normal car, étant chiffré, on a un truc illisible, il faut d'abord permettre au système de le déchiffrer (en lui donnant la phrase de passe) pour que le système puisse le manipuler :

# cryptsetup open /dev/mapper/vg\_disque-lvol0 crypt\_disque Saisissez la phrase secrète pour /dev/mapper/vg\_disque-lvol0 :

On regarde qu'un périphérique en mode bloc est bien apparu :

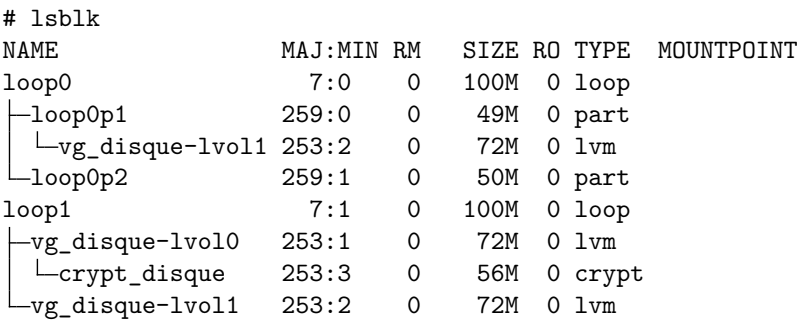

Remarque : les périphériques bloc de type LVM2 et LUKS sont numérotés /dev/dm-<n> mais sont accessibles par leur petit nom dans /dev/mapper/ via un lien symbolique :

```
# ls -l /dev/mapper/
total 0
crw------- 1 root root 10, 236 mars 2 15:05 control
lrwxrwxrwx 1 root root 7 mars 3 00:19 crypt_disque -> ../dm-2
lrwxrwxrwx 1 root root 7 mars 3 00:19 vg_disque-lvol0 -> ../dm-0
lrwxrwxrwx 1 root root 7 mars 300:22 vg_disque-lvol1 -> ../dm-1
```
À partir de là, on peut installer des systèmes de fichiers dans les périphériques en mode bloc qu'on a obtenu, au hasard ext4, xfs, vfat :

```
# mkfs.ext4 /dev/mapper/crypt_disque
   mke2fs 1.44.5 (15-Dec-2018)
    Creating filesystem with 57344 1k blocks and 14336 inodes
    Filesystem UUID: 36386848-5f90-4ab7-b7d8-ad1be16bfcbb
    Superblock backups stored on blocks:
       8193, 24577, 40961
    Allocating group tables: done
    Writing inode tables: done
    Creating journal (4096 blocks): done
    Writing superblocks and filesystem accounting information: done
    # mkfs.xfs /dev/mapper/vg_disque-lvol1
    meta-data=/dev/mapper/vg_disque-lvol1 isize=512 agcount=4, agsize=4608 blks
                               sectsz=512 attr=2, projid32bit=1
           = crc=1 finobt=1, sparse=1, rmapbt=0
           = reflink=0
    data = bsize=4096 blocks=18432, imaxpct=25
           = sunit=0 swidth=0 blks
   naming =version 2 bsize=4096 ascii-ci=0, ftype=1
   log =internal log bsize=4096 blocks=855, version=2
           = sectsz=512 sunit=0 blks, lazy-count=1
   realtime =none extsz=4096 blocks=0, rtextents=0
    # mkfs.vfat /dev/loop0p2
    mkfs.fat 4.1 (2017-01-24)
On peut monter ces systèmes de fichier sur des répertoires :
    # mkdir m1 m2 m3
```
# mount /dev/mapper/crypt\_disque m1 # mount /dev/mapper/vg\_disque-lvol1 m2 # mount /dev/loop0p2 m3 # mount [...] /dev/mapper/crypt\_disque on /tmp/m1 type ext4 (rw,relatime) /dev/mapper/vg\_disque-lvol1 on /tmp/m2 type xfs (rw,relatime,attr2,inode64,noquota) /dev/loop0p2 on /tmp/m3 type vfat (rw,relatime,fmask=0022,dmask=0022,codepage=437,iocharset=asc

Par contre, toutes ces encapsulations et systèmes de fichiers prennent de la place (tables des inoeuds, etc), de sorte qu'on a perdu par rapport aux périphériques en mode bloc initiaux :

# df -h

```
Sys. de fichiers Taille Utilisé Dispo Uti% Monté sur
[...]
/dev/mapper/crypt_disque 51M 1,1M 46M 3% /tmp/m1
/dev/mapper/vg_disque-lvol1 69M 4,0M 65M 6% /tmp/m2
/dev/loop0p2 50M 0 50M 0%/tmp/m3
```
On a bien un truc qui marche :

```
# echo hop > m1/plop
# ls m1/
lost+found plop
```
Remarque : on peut obtenir des infos sur les périphériques bloc et les systèmes de fichiers avec d'autres outils :

On peut lister les périphériques bloc avec "fdisk -l" :

```
# fdisk -l
...
...
...
Disque /dev/loop0 : 100 MiB, 104857600 octets, 204800 secteurs
Unités : secteur de 1 \times 512 = 512 octets
Taille de secteur (logique / physique) : 512 octets / 512 octets
taille d'E/S (minimale / optimale) : 512 octets / 512 octets
Type d'étiquette de disque : dos
Identifiant de disque : 0xf2c230bd
Périphérique Amorçage Début Fin Secteurs Taille Id Type
/dev/loop0p1 2048 102399 100352 49M 83 Linux
                   /dev/loop0p2 102400 204799 102400 50M 83 Linux
Disque /dev/loop1 : 100 MiB, 104857600 octets, 204800 secteurs
Unités : secteur de 1 \times 512 = 512 octets
Taille de secteur (logique / physique) : 512 octets / 512 octets
taille d'E/S (minimale / optimale) : 512 octets / 512 octets
Disque /dev/mapper/vg_disque-lvol0 : 72 MiB, 75497472 octets, 147456 secteurs
Unités : secteur de 1 \times 512 = 512 octets
Taille de secteur (logique / physique) : 512 octets / 512 octets
taille d'E/S (minimale / optimale) : 512 octets / 512 octets
Disque /dev/mapper/vg_disque-lvol1 : 72 MiB, 75497472 octets, 147456 secteurs
Unités : secteur de 1 \times 512 = 512 octets
Taille de secteur (logique / physique) : 512 octets / 512 octets
taille d'E/S (minimale / optimale) : 512 octets / 512 octets
Disque /dev/mapper/crypt_disque : 56 MiB, 58720256 octets, 114688 secteurs
Unités : secteur de 1 \times 512 = 512 octets
Taille de secteur (logique / physique) : 512 octets / 512 octets
taille d'E/S (minimale / optimale) : 512 octets / 512 octets
```
On peut directement regarder le fichier /proc/partitions :

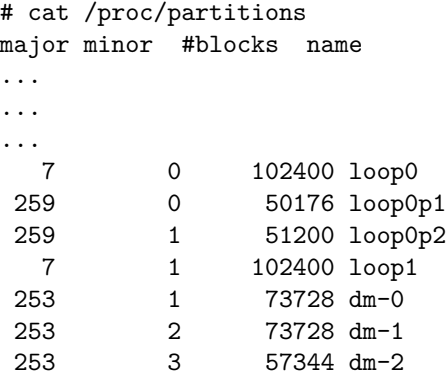

On peut regarder les systèmes de fichiers montés avec findmnt, qui est plus sympa à lire que ce que retourne mount :

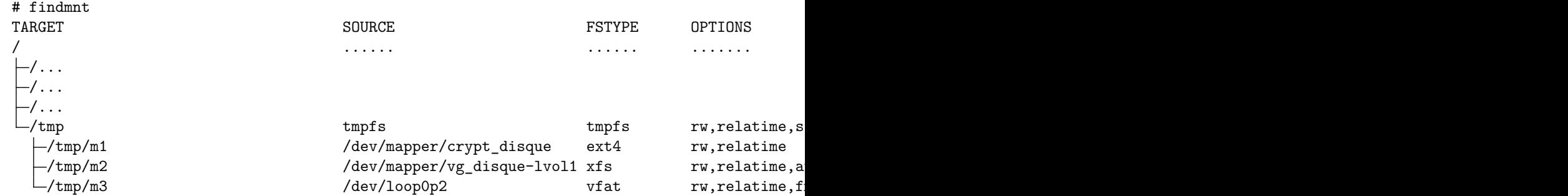

Si on veut tout ranger avant de quitter, on remonte le temps :

```
# umount m1 m2 m3
```

```
# cryptsetup close crypt_disque
```

```
# vgremove vg_disque
Do you really want to remove volume group "vg_disque" containing 2 logical volumes? [y/n]: y
Do you really want to remove active logical volume vg_disque/lvol0? [y/n]: y
  Logical volume "lvol0" successfully removed
Do you really want to remove active logical volume vg_disque/lvol1? [y/n]: y
  Logical volume "lvol1" successfully removed
  Volume group "vg_disque" successfully removed
```

```
# losetup -d /dev/loop0 /dev/loop1
```
Exercice : faites un dessin de la situation, avec les empilements de périphériques en mode bloc, les systèmes de fichiers, et leurs montages dans l'arborescence.